## 時計の表示のさせかたを設定する

AV 画面で現在時刻を表示する / しないを設定 できるようになりました。

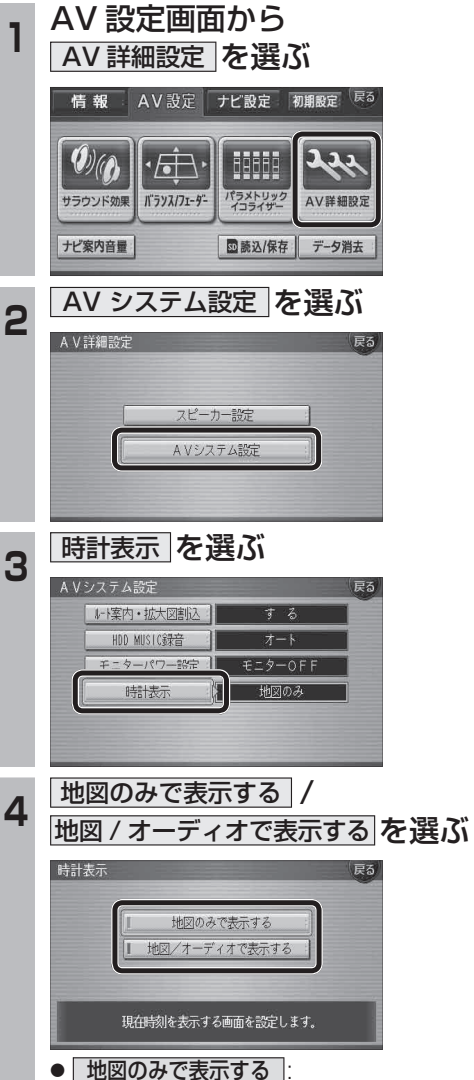

地図画面でのみ現在時刻を表示します。

● | 地図 / オーディオで表示する | 地図画面とAV画面で現在時刻を表示 します。

(太字はお買い上げ時の設定です)

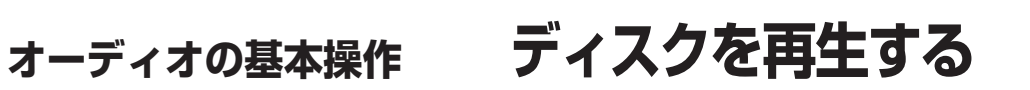

## DVD/ビデオCDの基本操作

画面にタッチすると、タッチキーの全ボタンが 表示されるようになりました。 画面にタッチすると、タッチキーが表示されます。

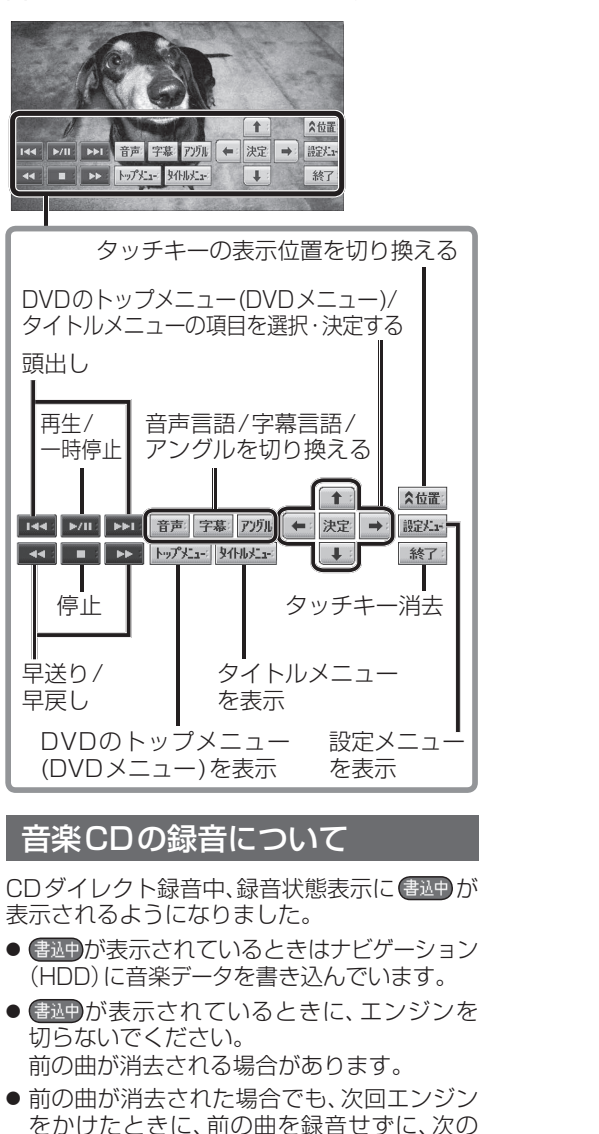

曲から録音を開始する場合があります。 ● ナビゲーション画面表示中は、地図上に録音

状態が表示されます。

# **HDD MUSIC を再生する**

### アルバム・曲を消去する

アルバム・曲を消去する際、アルバムをよみ順 または録音日順に表示して検索できるように なりました。

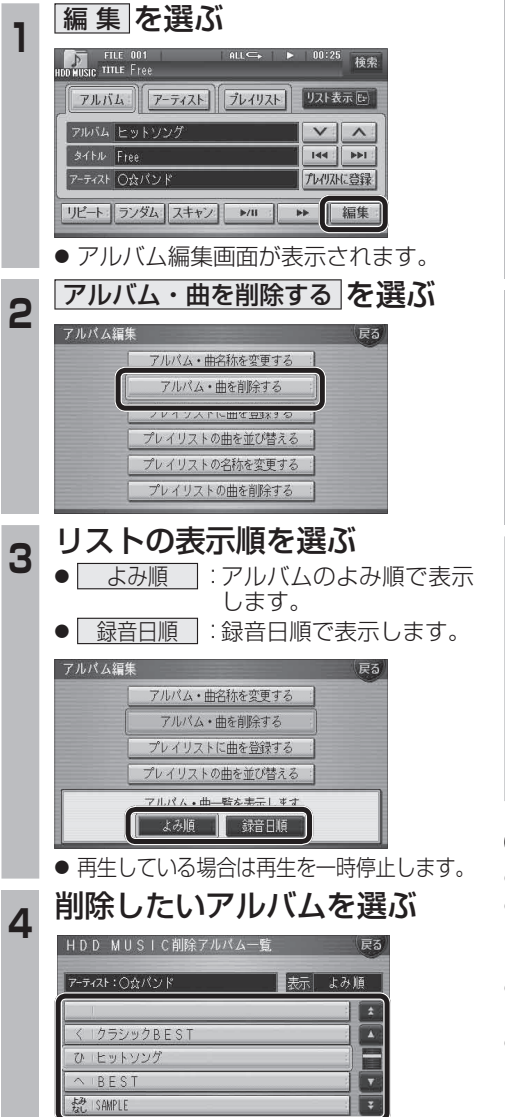

### **5** アルバムを消去する場合は<br>5 | <u>削除</u> を選ぶ ● 選んだアルバムが消去されます。 曲を消去する場合は ■ 曲表示 を選ぶ ☞ 手順 6 へ HDD MUSIC削除アルバム一覧 アーティスト: へんパンド ■表示 よみ順 l 1 1クラシックBEST プレイリストに登録済みの曲は ノリフトの曲も削除されます 削除 曲表示 **6 曲を選ぶ** アーティスト:○☆パンド  $\Box$  $\Box$  $D$  Free ū Highway  $\overline{\cdot}$ **確認を選ぶ** 戻る **アーティスト:○☆バンド**  $\left| \frac{1}{2} \right|$  $\overline{\mathbf{r}}$  $D$ ) Free プレイリストに登録済みの曲は 一確認 プレイリストの曲も削除されます。 ● 曲が消去されます。 お知らせ ● プレイリスト再生時は消去できません。 ● 消去した曲がプレイリストにも登録されて いる場合は、プレイリストからも消去され ます。

- 消去したデータは、もとに戻せません。 消去は、十分確認したうえで行ってください。
- 消去中はエンジンを切らないでください。 ナビゲーションが正しく動作しなくなる 場合があります。

新